# A Very Brief Introduction to Statistical Software R

M. Maciak (Czech University of Life Sciences, Prague)

Lab Session 1 - Summer Term 2015

# 1 Download & Installation

- the software can be obtained free of charge from <http://www.r-project.org>  $\rightarrow$  corresponding installation packages are available for all three platforms (Win, Linux and OS X)
- R is a GNU GPL interactive object-based programming tool for statistical calculations;
- additional graphical interfaces: R-Studio <http://www.rstudio.com> R-Commander <http://www.rcommander.com> JGR <http://www.rforge.net/JGR/>
- a huge variety of additional packages free to download (over 5000 packages available online at the CRAN mirrors <http://cran.r-project.org/mirrors.html>);  $\rightarrow$  they are meant for more sophisticated statistical calculations, no need to install any of those;
- a detailed introduction (online help) available at [http://cran.r-project.org/doc/manuals](http://cran.r-project.org/doc/manuals/r-release/R-intro.html)/ [r-release/R-intro.html](http://cran.r-project.org/doc/manuals/r-release/R-intro.html)
	- $\hookrightarrow$  some other brief introductions are also available at Moodle;
- a detailed installation manual for Windows is also available at Moodle;
- once you install the software and click on the corresponding icon the R environment should automatically open; It will look somehow like this:

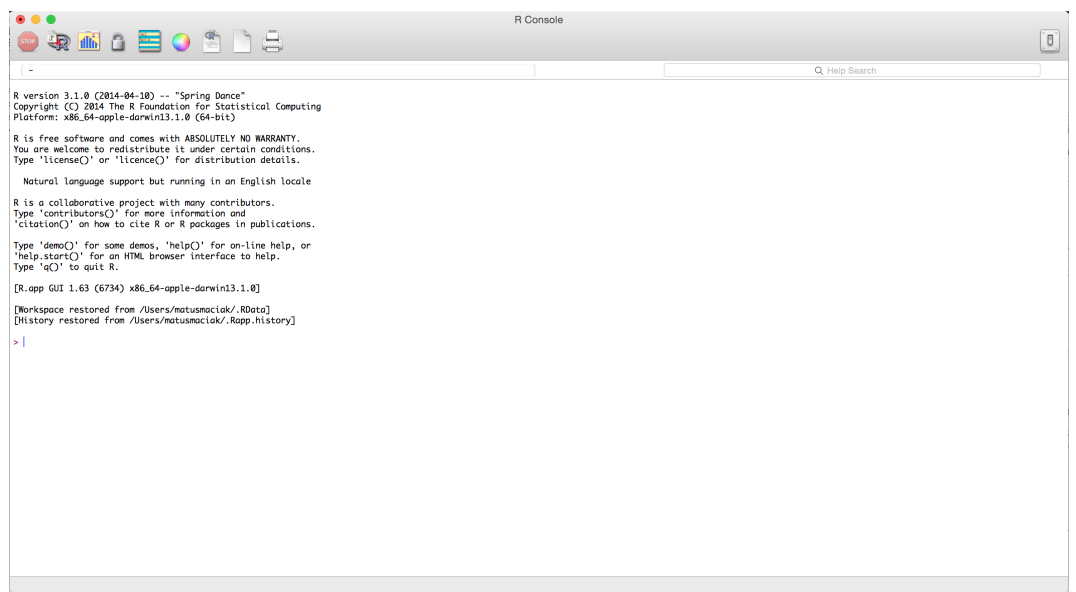

#### 2 Basic Description of the R environment

- Now, it is all ready for some first calculations...
- The R software interface consists of three parts (R Console, R Graphics and R Editor), however, not all of them are automatically visible once you open the environment;
	- R Console is used for typing in all necessary commands (visible by default);
	- R Graphics presents graphical outputs, plots (figures) only visible when you plot something;
	- R Editor is used to keep a record of all the work (commands, comments, etc.) visible once you manually open it from the main menu;
- R Console can by immediately used s a simple calculator... However, it can do much much more...

#### 3 Some Standard Mathematical Calculations in R

- try some basic mathematical calculation type them into R Console and press Enter to confirm; You will get the result directly on the screen;
- standard mathematical operators are  $+$ ,  $-$ ,  $*$ , and  $/$ ;

```
> 2 + 4> 60 - 12> 3 \times 12> 60/15>
> 3ˆ2 # three to the second power
> 2ˆ10 # two to the power of ten
> sqrt(81) # square root of 81
```
- note, that anything which follows after # symbol (on the given line) is ignored by the software; Thus, you can use it to enter some notes, comments, etc.;
- to keep the result rather than just printing it on the screen you can save it ito some well defined object using " $\lt -$ " or "=" symbol:

```
> result1 <- 2 + 4
> result2 <- 3 * 12
>
> myFirstResult_001 <- sqrt(1200 / 4)
```
- try to see what happens now if you type result1 or result2 in the R Console.
- it is possible to use your previous results for further calculations:

```
> (result1 + result2)/2
> (result2 + 100)ˆresult1
```
and to store it as another result (new object):

```
> newResult <- result1 + result2
```
• use the R help to see what are these functions for:  $\exp(1)$ ,  $\log(1)$ , abs(); Try to use them for some calculations and store your results in result 3 and result 4; • beside a classical mathematical calculations you can use any of pre-programmed functions in R (e.g. mean(), sum(), min(), max(), etc.);

 $> max(1, 2, 3, 4, 5)$  $>$  sum(10,20, 20, 40)  $>$  mean(1, 1, 2, 2, 3)

- for an instant help on some command or function in R, just type in the R console a question mark followed by the name of the command or function (e.g. ?mean, or ?min())
- for a hypertext help (online help which will be opened in your browser) you can use command help.start() (e.g. help.start(mean));
- All functions pre-defined in R Software are very intuitive names of the functions are directly derived from English  $\rightarrow$  to sum some numbers  $\Rightarrow$  function sum (); to get a mean value of same values  $\Rightarrow$  **mean()**; to get minimum value out of some numbers  $\Rightarrow$  **min()**; etc.

## 4 Putting more numbers together - Vectors

- sometimes it is convenient to consider more numbers at once and to apply some mathematical operations with all of them at once; That is the reason for using vectors.
- in R there are various pre-defined commands (functions) to create vectors (e.g.  $\subset$  () which comes from 'column', seq() which comes from 'sequence', rep() which comes from 'repeat', and others); Use the R help (e.g. ?c, ?seq) to see what they do...
- it is important to know what calculations are possible with vectors and how does it work; Try the following and try to figure out the logic used behind the results:

```
> 1:10
> seq(1,10)
> seq(1,10, length=100)
> seq(1,10, by = 0.05)
\rightarrow> c(1, 2, 3) + 1> c(1, 2, 3) + c(1, 1, 1)> c(1, 2, 3) + c(4, 5, 6) + 7
> c(1, 2, 3) * 2> c(1, 2, 3) * c(1, 2, 3)
```
- what happens if you try to type in the following:  $c(1, 2, 3) + c(1, 1)$
- to check the vector's length use command length();
- use the combination of vector creating commands and see how it works together:

```
> rep(c(result1, result2, result3), 3)
> rep(seq(result1, result2), 2)
> rep(seq(result1, result2, length=4), 3)
```
• to store the results, use " $\lt -$ " or "=" symbol again

```
> vector1 <- rep(c(result1, result2, result3), 3)
> Vector1 <- rep(seq(result1, result2), 2)
> Vector2 <- rep(seq(result1, result2, length=4), 3)
```
- to see what objects are already used, see the list with  $\perp$  s () command; to delete some objects, use rm() - e.g. rm(Vector2)
- to refer to a specific element of some vector rather than the whole vector itself, use the corresponding index:

```
> first element <- vector1[1]
> second element <- vector1[2]
```
or a list of some specific elements

```
> vector1[1:5] # returns the first five elements of vector1
> vector1[c(2,4,6,8)] # returns the second, fourth, sixth and eight element
```
• notice, that everything that follows after # is ignored by the software. You can use it to comment your code, to make more clear to another users what is going on in some specific part of the code;

```
> # now, we are calculating the mean of vector1
> mean(vector1)
\rightarrow> # using the definition of mean we obtain the same result by typing in
> sum(vector1) / length(vector1) # explain why?
\rightarrow> # the last element of vector1 is
> vector1[length(vector1)]
```
## 5 Working with Matrices

- in statistics it will come handy to even consider more vectors together  $\Rightarrow$  matrices;
- use the R help to see what are the following commands for: rbind() which comes from 'bind rows', cbind() which comes from 'bind columns', matrix() and t() which comes from 'transpose';
- try to create a matrix out of two arbitrary vectors (hint: use the following symbol for the matrix multiplication:  $\% * \%$ )

> matrix1 <- c(1,2,3)  $**$  t(c(1,2))

• we can again refer to specific elements of rows (columns) of the matrix:

```
> # the first element (top left) of matrix1 is
> matrix1[1, 1]> # the first row in matrix1 is
> matrix1[1, 1]> # the second column in matrix1 is
> matrix1[, 2]
```
- to check the matrix dimension use command  $\dim$  (), to print the matrix, type matrix 1 again;
- in R one can easily change the matrix entries, or to change and expand the matrix:

```
> matrix1[1,1] <- 0 # replaces the first element in matrix (top left) with zero
> matrix1[1, ] <- 2 # replaces the whole first row with twos
> matrix1[, 2] \leftarrow c(2,4,6) # replaces the whole second column with new vector
>
> big_matrix <- cbind(matrix1, matrix1)
> small_matrix1 <- big_matrix[1:3, 1:3] # takes a submatrix out of a bigger matrix
> small_matrix2 <- big_matrix[c(1,3), c(1,3)]
```
# 6 Working with Datasets

- there are many different datasets already available in R packages; you can use them to practice your skills... see the list of available data by typing data() into the R console;
- to get a brief description on some specific data, use the question mark (as calling for R help) with the name of the data set (e.g. ?Orange or ?CO2); print the data on screen by typing the name of the dataset (e.g. Orange, or CO2);
- you can create your own dataset using command data.frame(): it is a special type of a matrix, where columns can be of different types, however, the same length; rows represent observations and columns represent covariates;

```
> dataset1 <- data.frame(cbind(c("male", "female", "female"), big_matrix))
> # we can also give names to all columns:
> names(dataset1) <- c("gender", "covariate1", "covariate2",
                                 "covariate3", "covariate4")
```
• in a similar way we can also assign names to observations:

```
> dataset2 <- data.frame(dataset1, row.names = c("observation1",
                                                  "observation2",
                                                  "observation3" ))
```
See the difference between dataset1 and dataset2 by typing in dataset1 and dataset2 respectively; it is possible to refer to dataset's covariates by calling their names after attaching the dataset:

```
> attach(dataset2)
> names(dataset2)
> gender
> # similarly, the same output is obtained by typing in
> dataset2[ , 1] # which prints the first column of dataset2, which is gender
```
- use some dataset (your own or some from the list of available ones in R) to get some basic statistical characteristics for your data;
- try the command summary () when called on some dataset (e.g. summary (CO2))
- use the R help to see what are the following commands for: mean(), median() var(), sd(), min(), max(), sort(), order()
- try to get again the sample mean value, sample median, variance, standard error, minimum and maximum value, however, avoid using mean(), median(), var(), sd(), min() and max() commands;